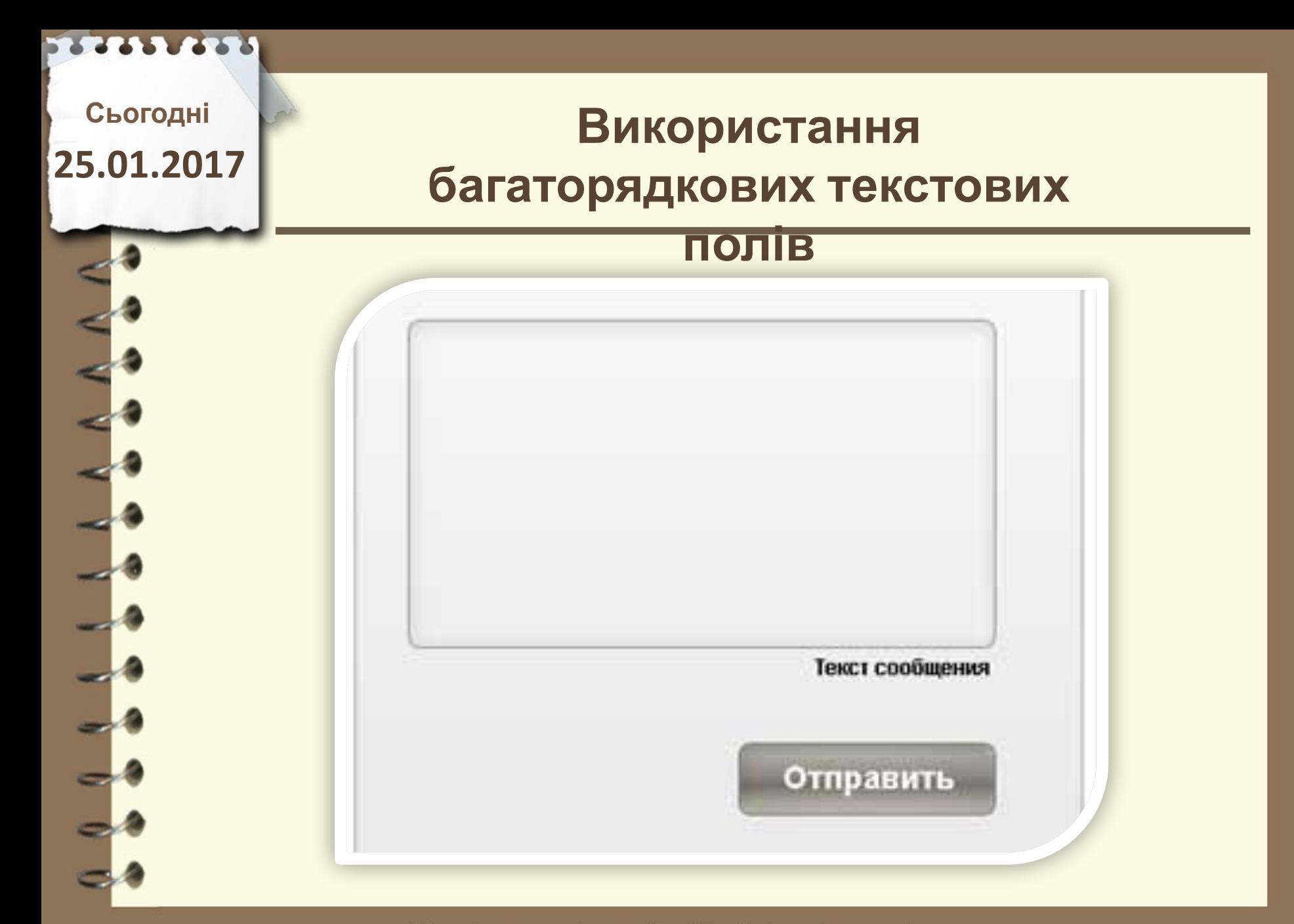

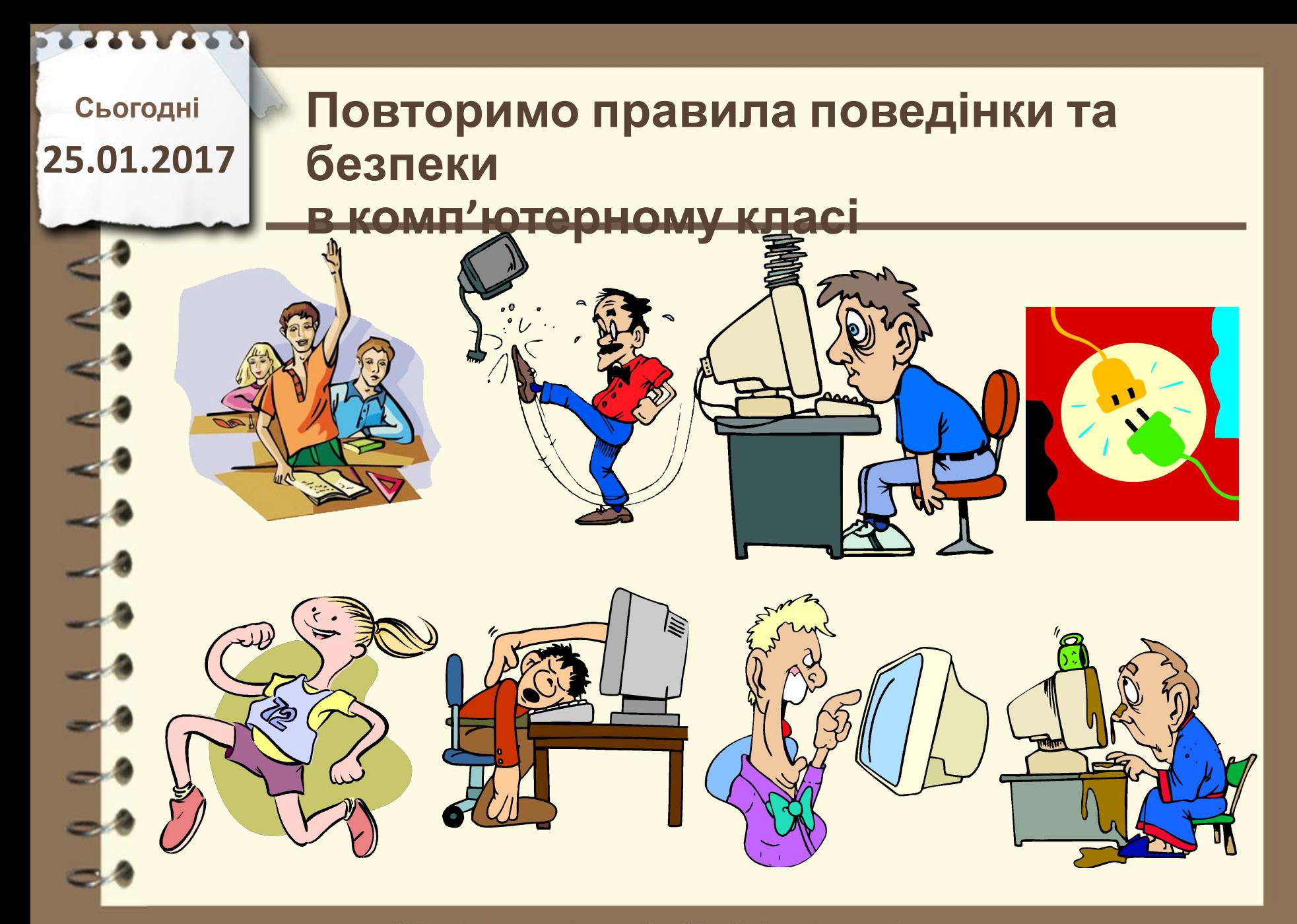

**Сьогодні**

# **25.01.2017 Пригадаємо**

- **1. Що таке масив та яке його практичне застосування?**
- **2. Що означають команди or , and, not та де вони використовуються?**
- **3. За допомогою якої функції можна**
	- **генерувати випадкові числа?**

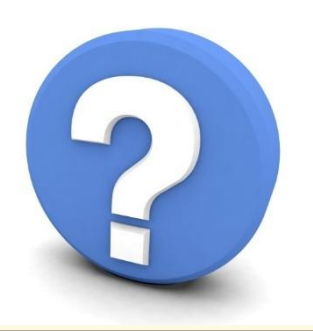

Матеріал є власністю сайту http://vsimppt.com.ua/

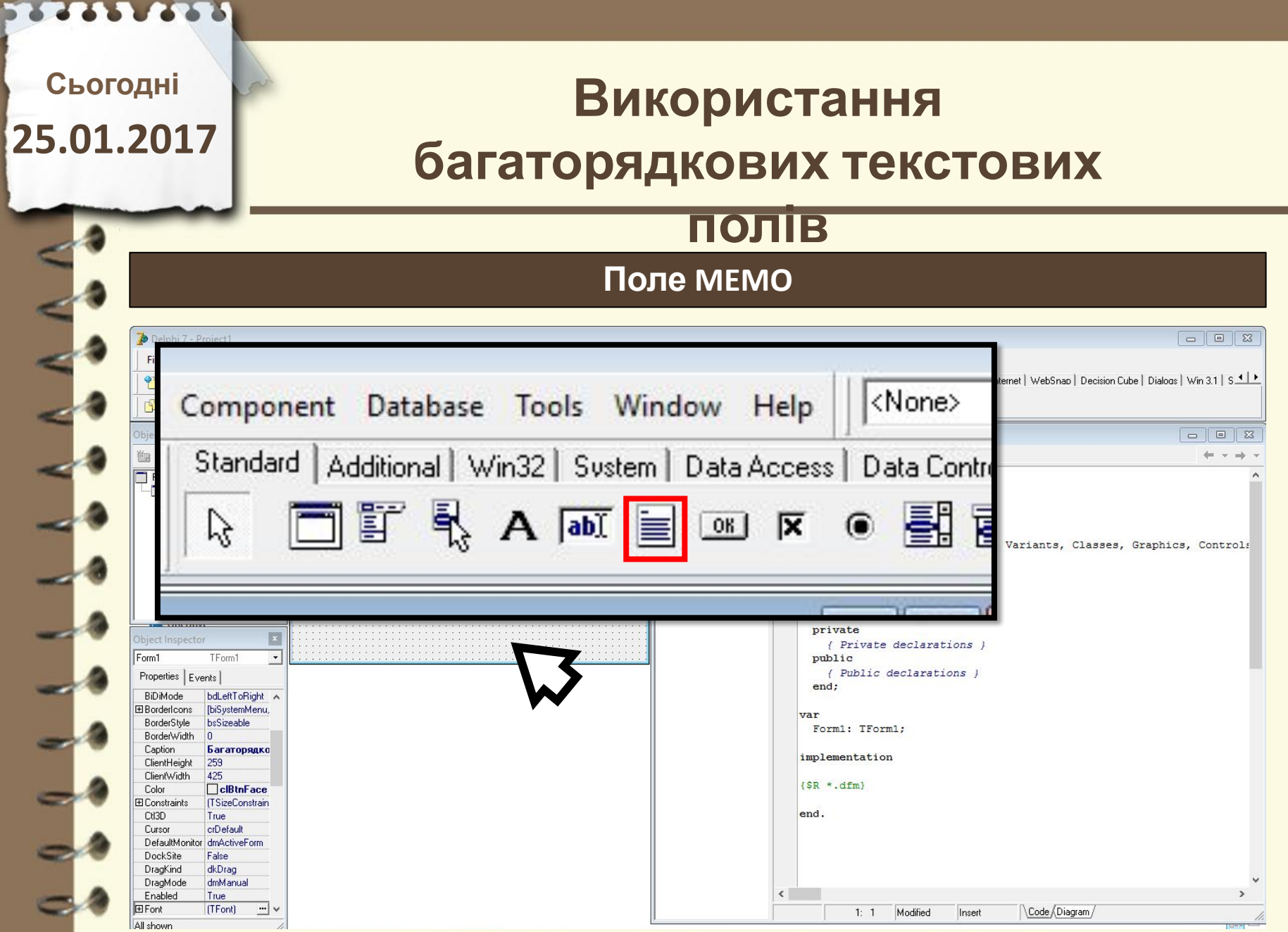

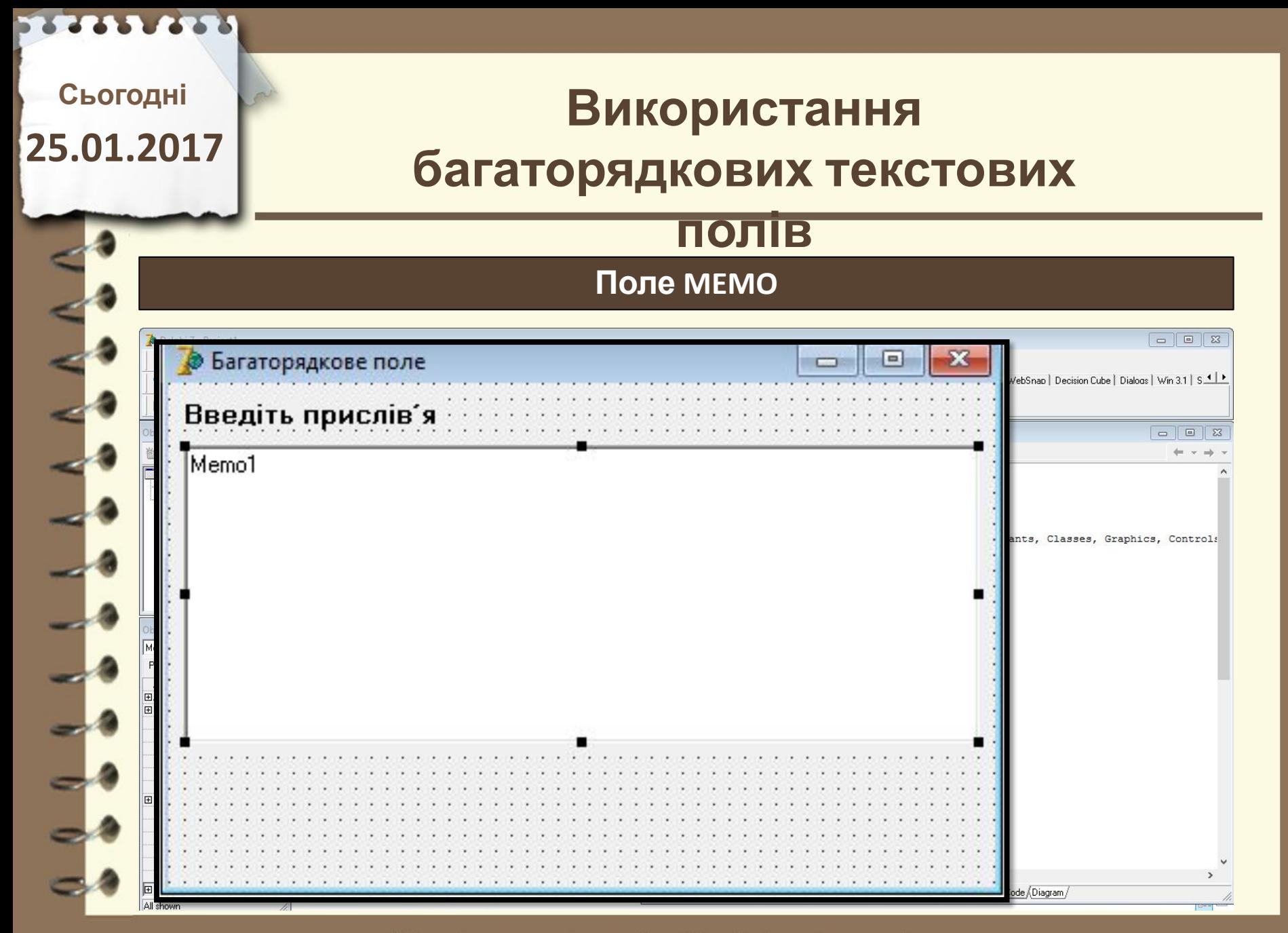

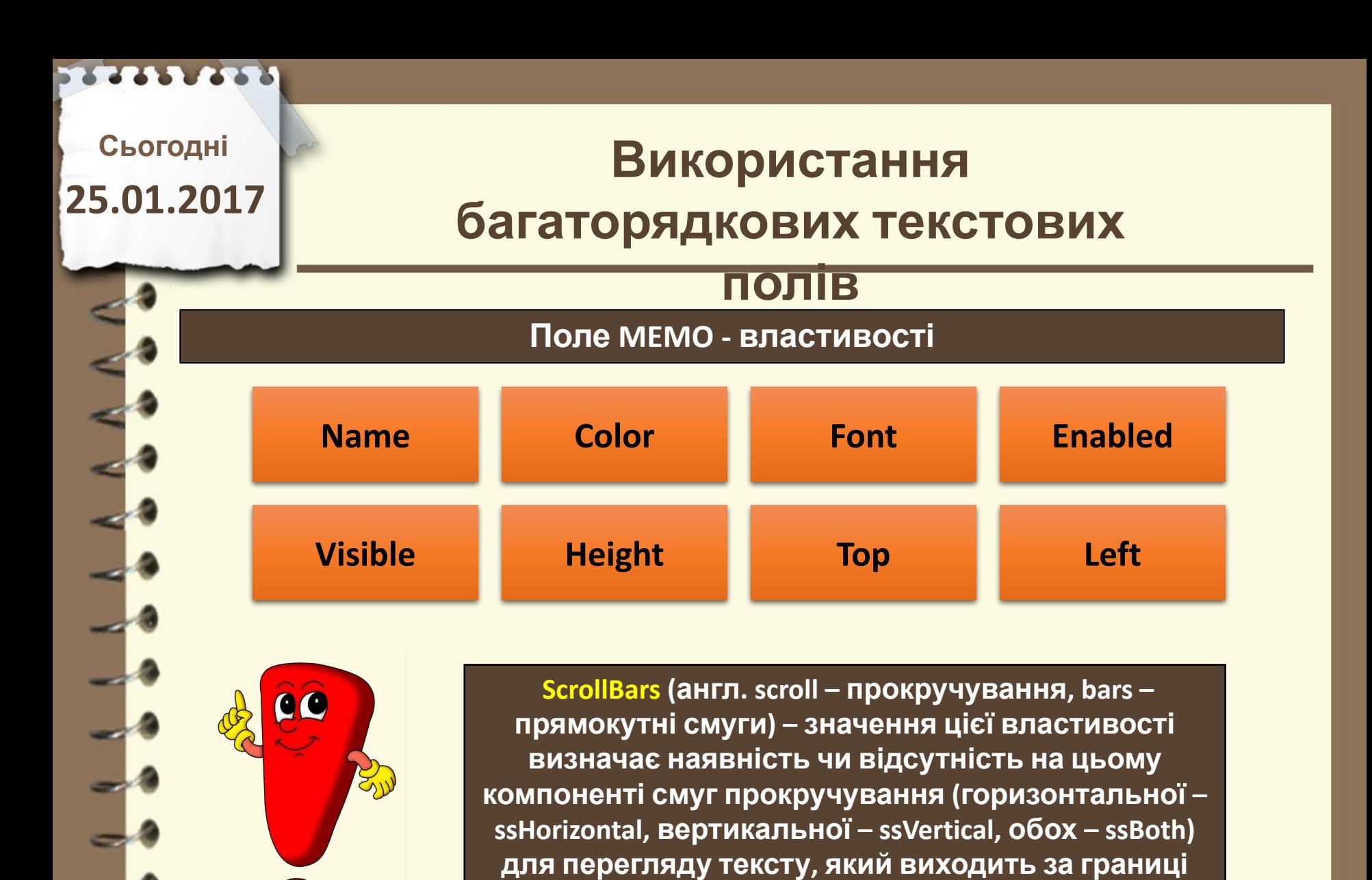

**компонента;**

# **Використання багаторядкових текстових**

### **полів**

#### **Поле MEMO - властивості**

 **ReadOnly (англ. read – читати, only – тільки) – значення цієї властивості визначає можливість редагування рядків компонента: False – можна редагувати, True – не можна (тільки для читання);** 

 **Lines (англ. lines – лінії, рядки) – значенням цієї властивості є набір значень, розташованих у рядках цього компонента; кожний рядок має номер, нумерація рядків починається з 0;** 

**Сьогодні**

**25.01.2017**

Матеріал є власністю сайту http://vsimppt.com.ua/

## **Використання багаторядкових текстових**

### **полів**

**Поле MEMO - властивості**

**Lines.Count (англ. count – підрахунок) – значення цієї властивості дорівнює кількості заповнених даними рядків компонента; зазначимо, що ця властивість відсутня у списку властивостей вікна Object Inspector.** 

**Сьогодні**

**25.01.2017**

Матеріал є власністю сайту http://vsimppt.com.ua/

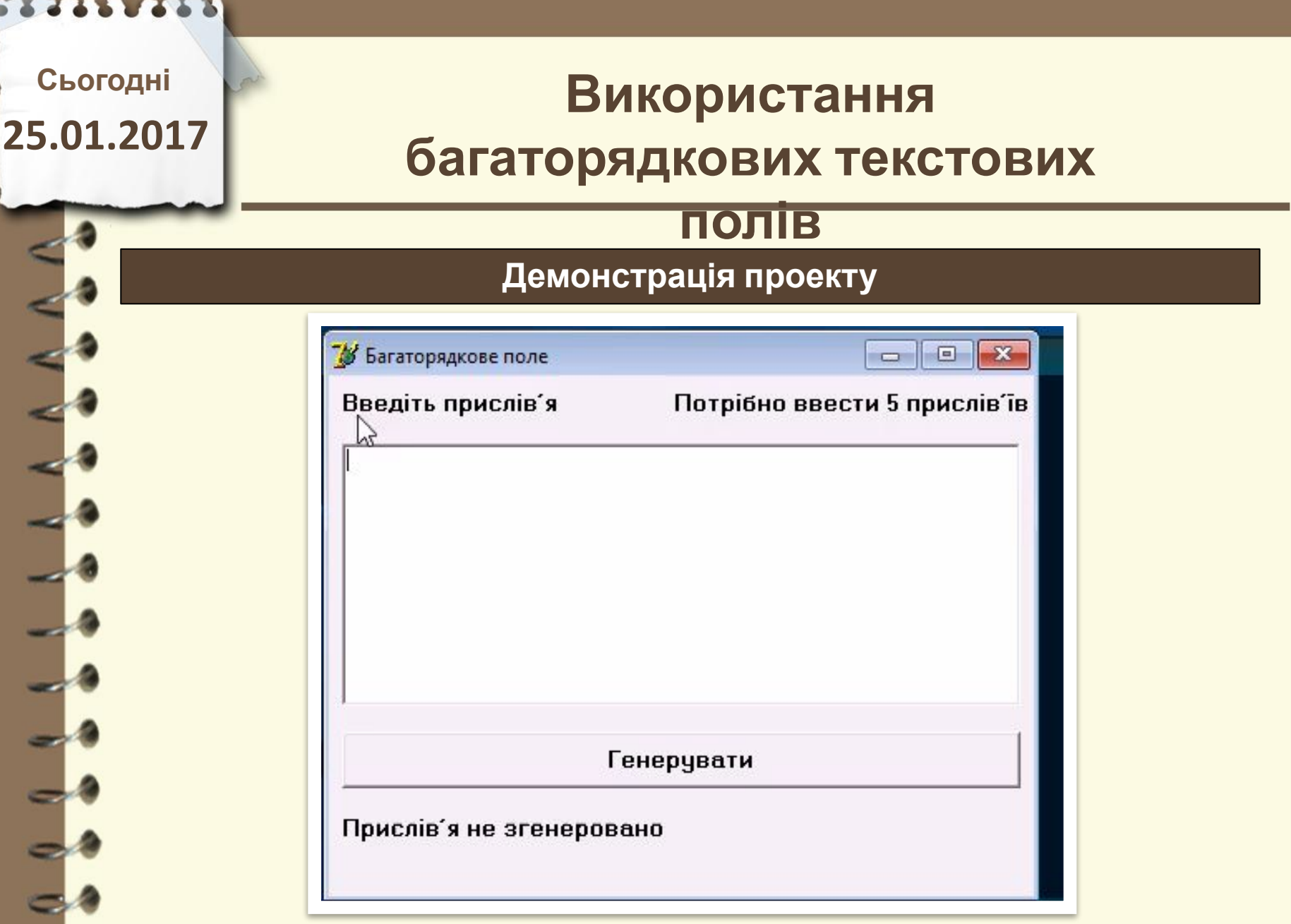

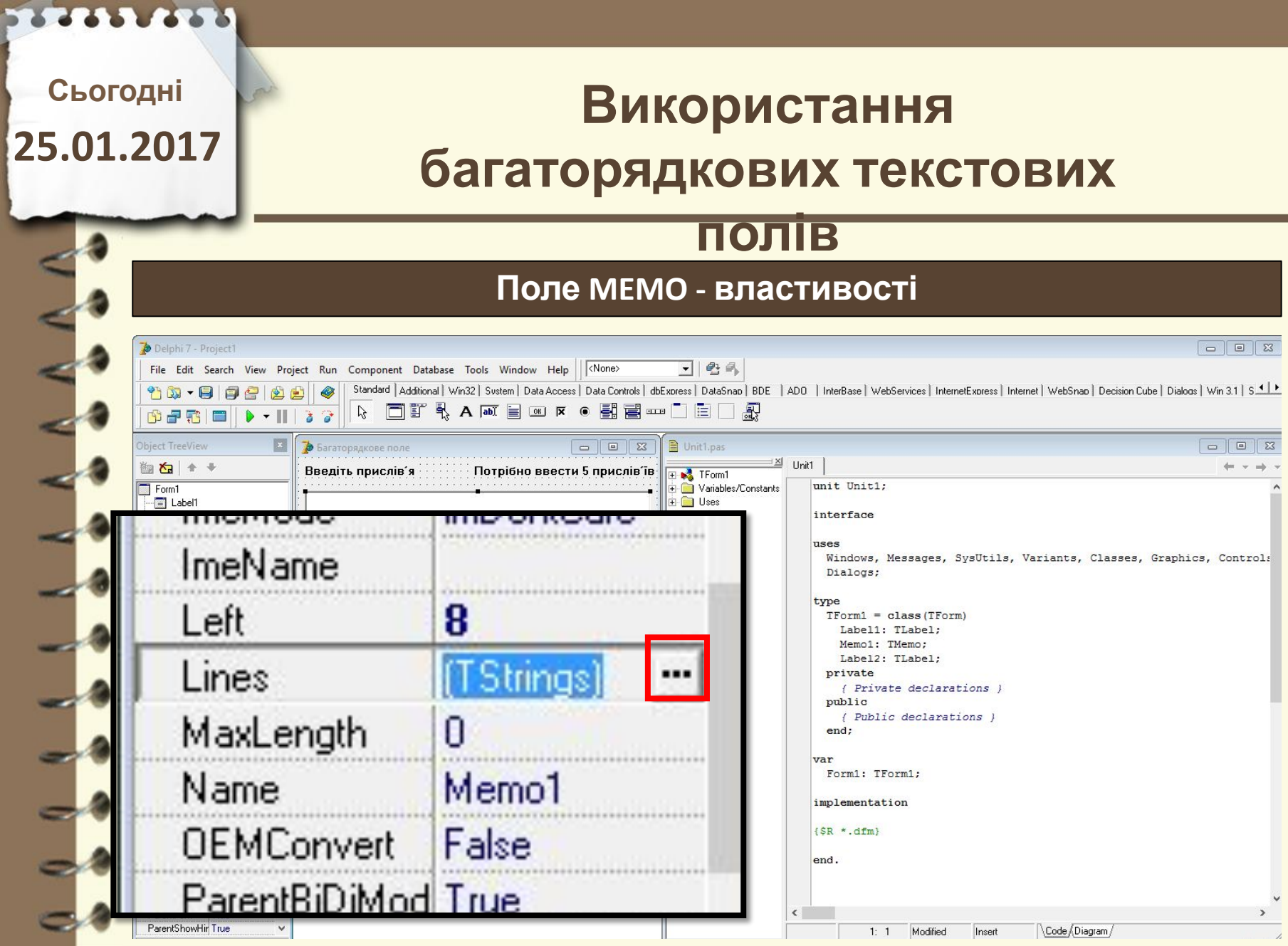

Матеріал $\epsilon$ власністю сайту http://vsimppt.com.ua/

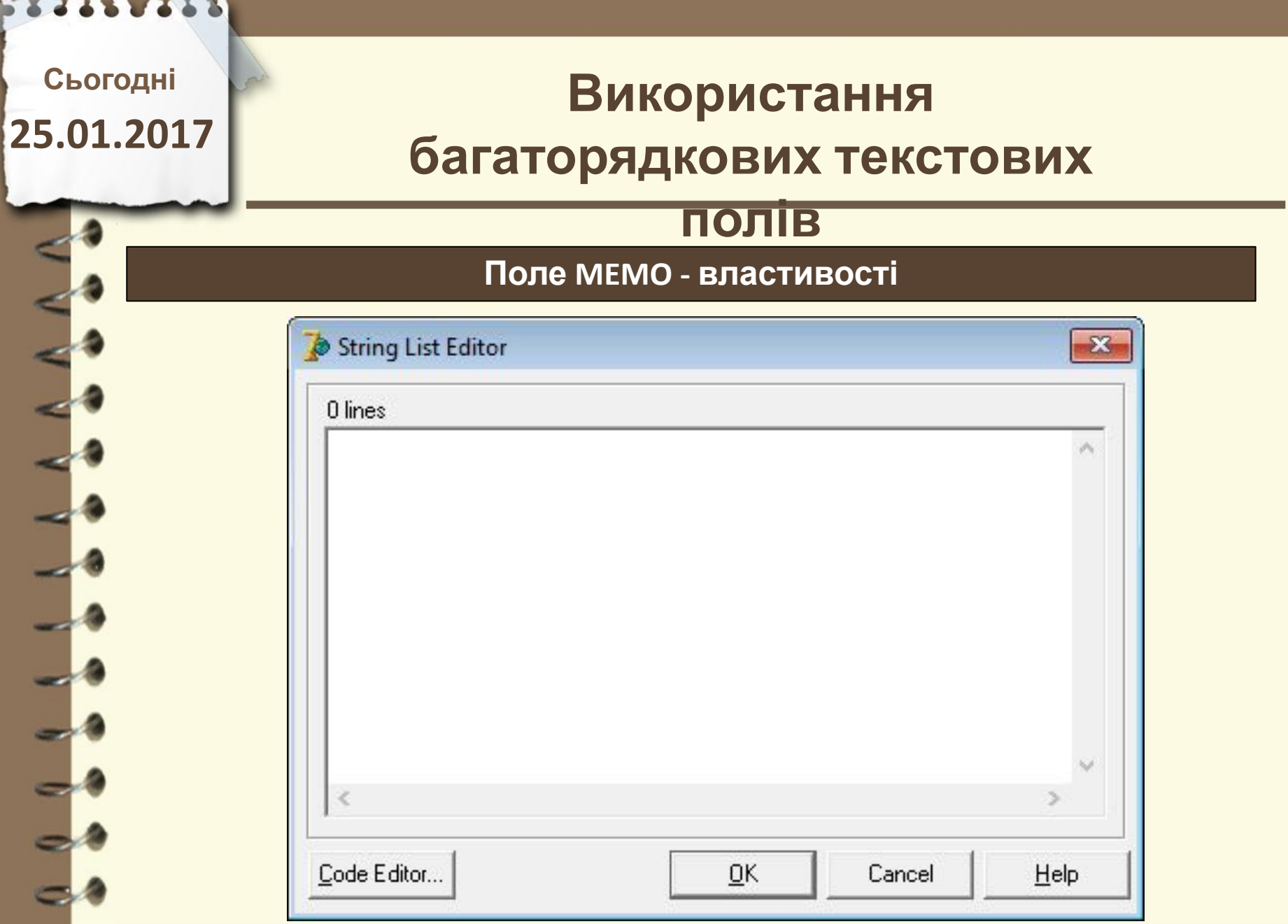

Матеріал $\epsilon$ власністю сайту http://vsimppt.com.ua/

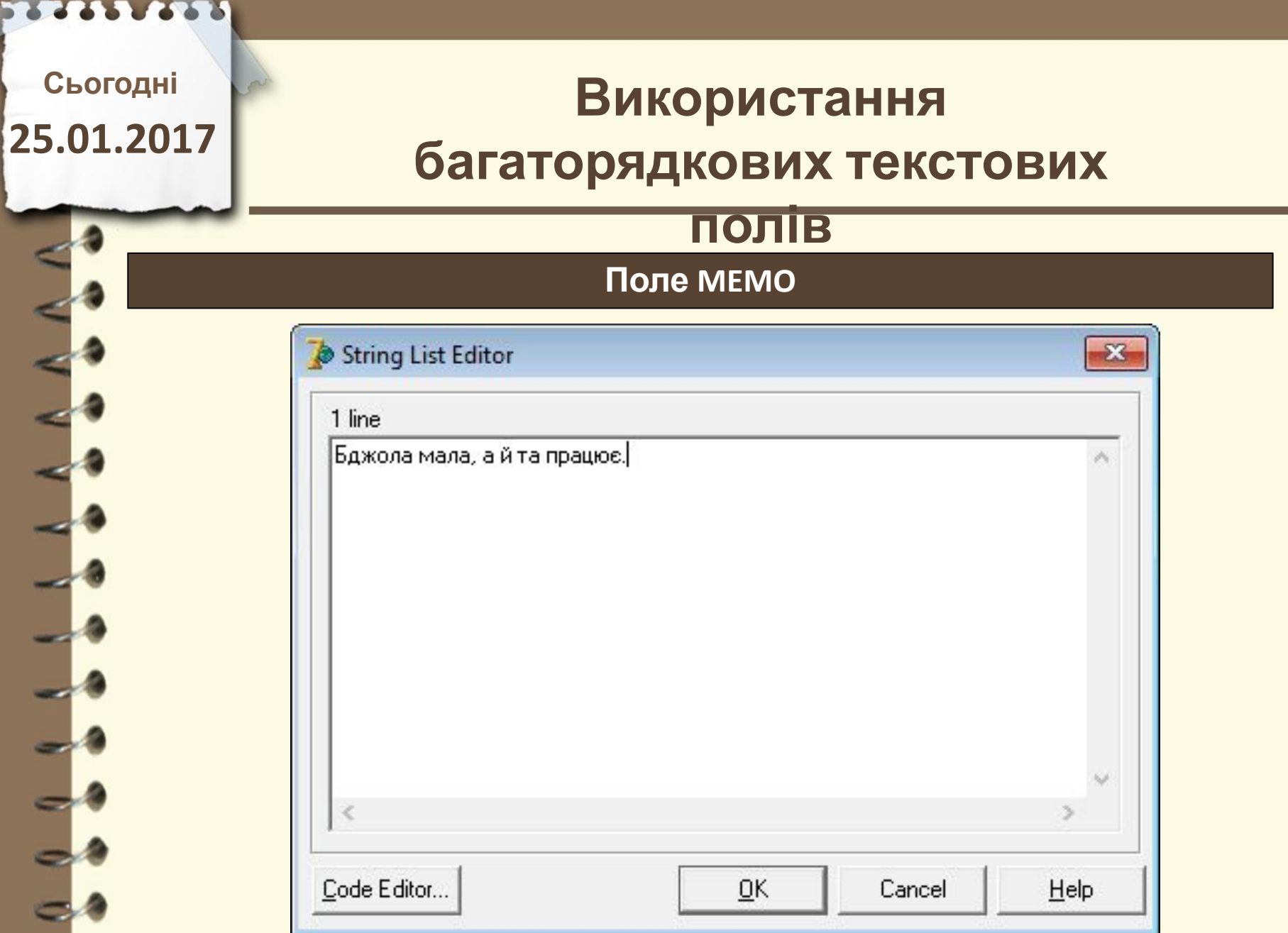

#### http://vsimppt.com.ua/

٠

## **Сьогодні 25.01.2017**

## **Використання багаторядкових текстових**

## **полів**

**Поле MEMO**

**Таким способом можна самостійно ввести дані. Залишивши пустим поле мемо змусимо користувача ввести прислів'я**

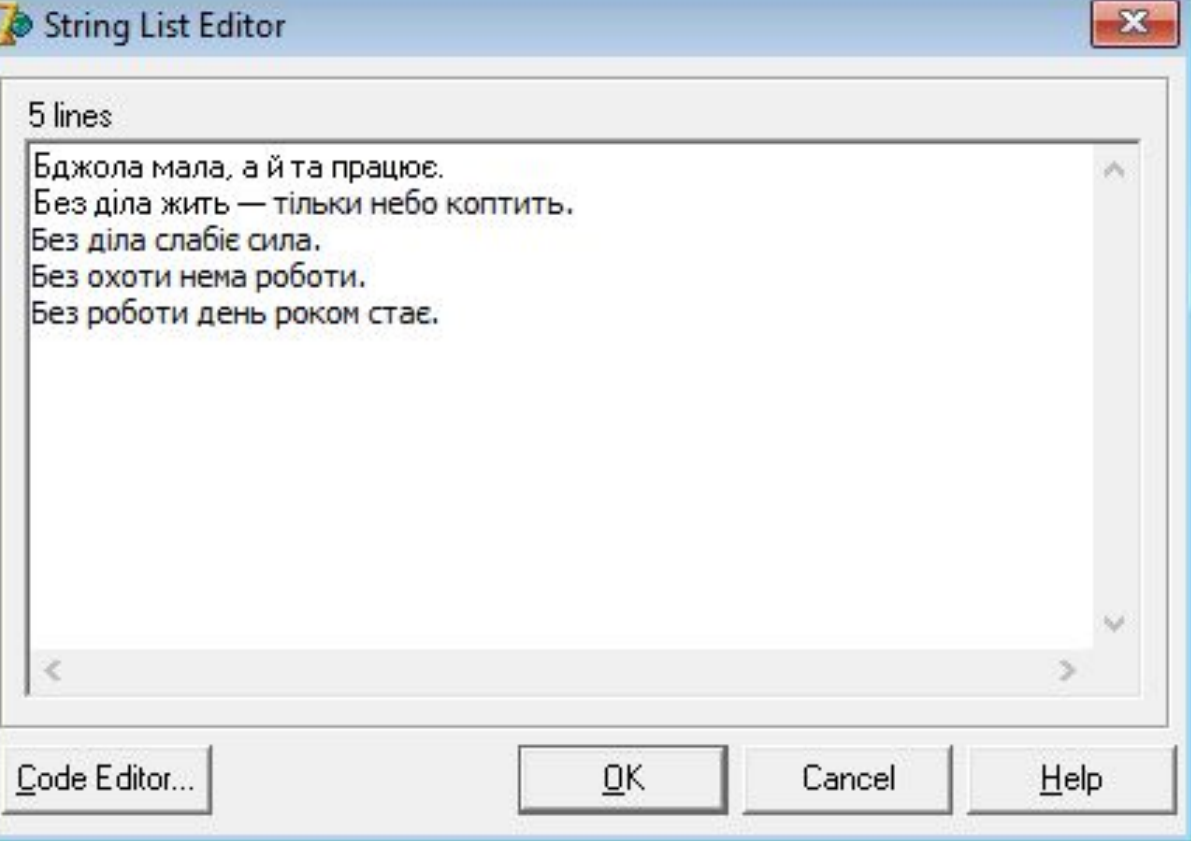

Матеріал є власністю сайту http://vsimppt.com.ua/

# **Використання багаторядкових текстових**

## **полів**

#### **Поле MEMO**

**Сьогодні**

**1243 2251** 

**25.01.2017**

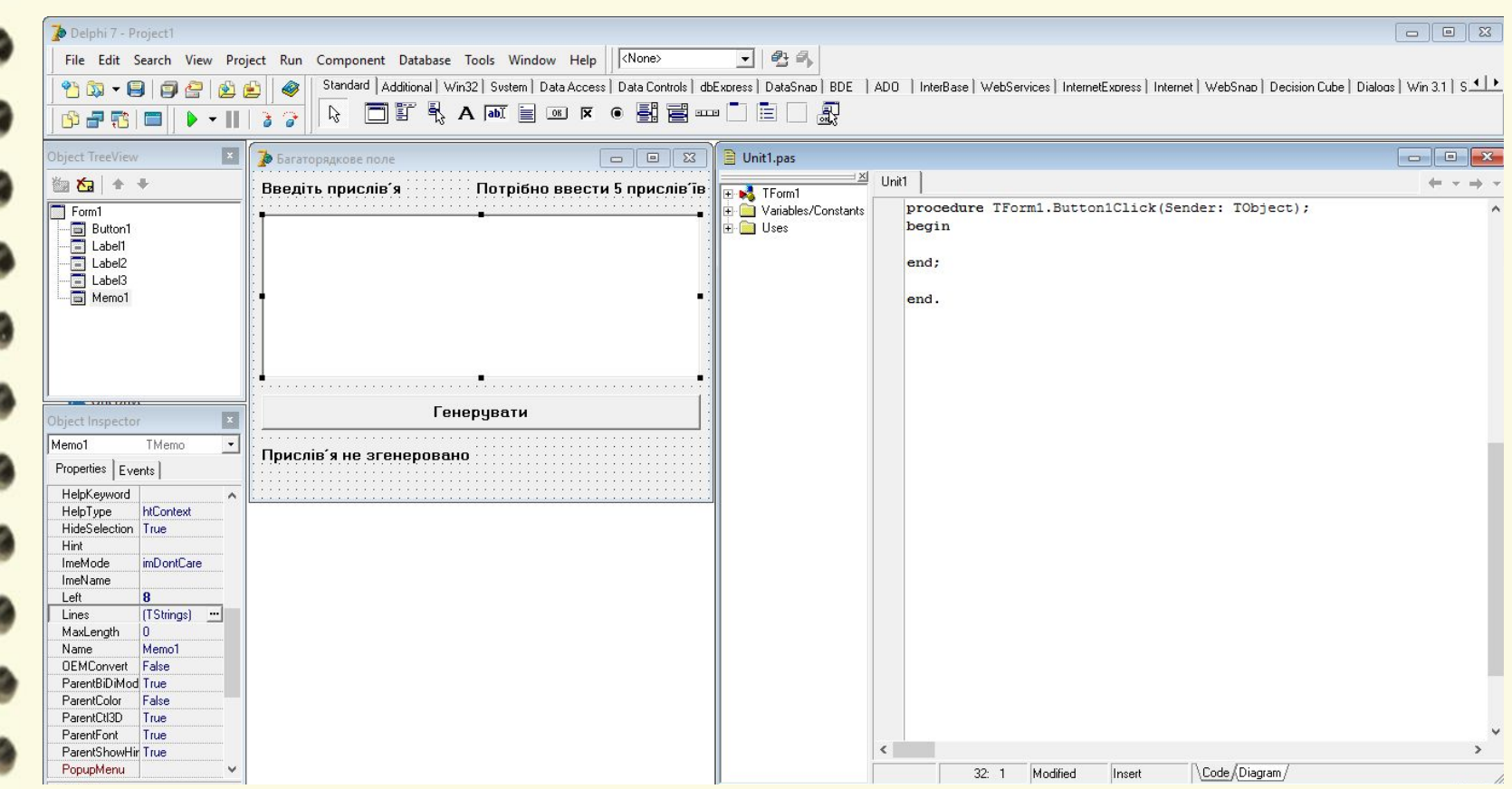

Матеріал є власністю сайту http://vsimppt.com.ua/

![](_page_14_Figure_0.jpeg)

# **Використання багаторядкових текстових**

## **полів**

**Поле MEMO**

**Сьогодні**

**2213.2235** 

**25.01.2017**

![](_page_15_Picture_36.jpeg)

![](_page_16_Picture_0.jpeg)

# **Цікаво знати**

### **Штучний інтелект виграв в гру ГО у чемпіона світу**

![](_page_16_Picture_3.jpeg)

Матеріал є власністю сайту http://vsimppt.com.ua/

## **Сьогодні 25.01.2017**

# **Використання багаторядкових текстових**

## **полів**

#### **Демонстрація проекта**

![](_page_17_Picture_33.jpeg)

Матеріал є власністю сайту http://vsimppt.com.ua/

## **Сьогодні 25.01.2017**

## **Використання багаторядкових текстових**

### **полів**

#### **Поле MEMO**

 $\Box$ Книга учнів 11 класу var In's Інформатика Алгебра Історія XK Form1: TForm1: Денис 10 Іван  $t2, t3, t4, t5, t6$ : array  $[0..7]$  of String; 10 Дарина l9. 11  $\frac{11}{11}$ <br> $\frac{11}{10}$ 10 рина 10  $i, i2, i3, i4, i5, i6:$ integer; Олександр 11 10 Musaŭno Інна 10 Катепина  $10<sup>1</sup>$ procedure TForm1.Button1Click(Sender: TObject); begin Пошук інформації про учня(ученицю) for  $i2 := 0$  to 7 do Введіть № t2[i2]:=(Memo2.Lines[i2]); // Зчитування імені for  $i3:=0$  to 7 do Результат t3[i3]:=(Memo3.Lines[i3]); // Зчитування уроку інформатка for  $i4 := 0$  to 7 do t4[i4]: = (Memo4.Lines[i4]); // Зчитування уроку алгебра for  $i5:=0$  to 7 do t5[i5]:=(Memo5.Lines[i5]); // Зчитування уроку історія for  $i6 := 0$  to 7 do t6[i6]: = (Memo6.Lines[i6]); // Зчитування уроку художньої культури i:=StrToInt(Edit1.Text);  $i := i - 1;$  $Edit2. Text:=t2[i]+'.$  Оцінки: інформатика - '+t3[i]+'; алгебра - '+t4[i]+  $'$ : icropis - '+t5[i]+': XK - '+t6[i]+' ';

end:

Матеріал є власністю сайту http://vsimppt.com.ua/

![](_page_19_Picture_0.jpeg)

![](_page_20_Picture_0.jpeg)